## **Procédure pour accéder au coin du Formateur PDSB**

## Révisé le 28 mars 2018

La procédure pour accéder au « Coin du formateur PDSB » a été simplifiée et mise à jour, afin de résoudre les problèmes de connexion attribuable aux différents navigateurs utilisés.

Voici la formule de connexion :

- 1. Démarrez le navigateur de votre choix.
- 2. Peu importe le choix du navigateur, tapez [https://pdsb.asstsas.com](https://pdsb.asstsas.com/) dans la barre d'adresse du navigateur et appuyez sur la touche « Entrée » du clavier.

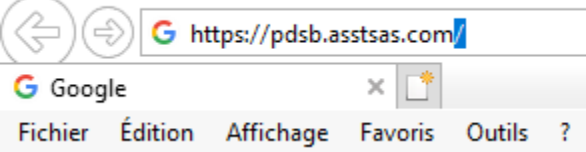

3. Suite à cela, la fenêtre de connexion s'affichera, et ce, peu importe le navigateur choisi. Si ce n'est pas le cas, référez-vous au document « Dépannage de base ».

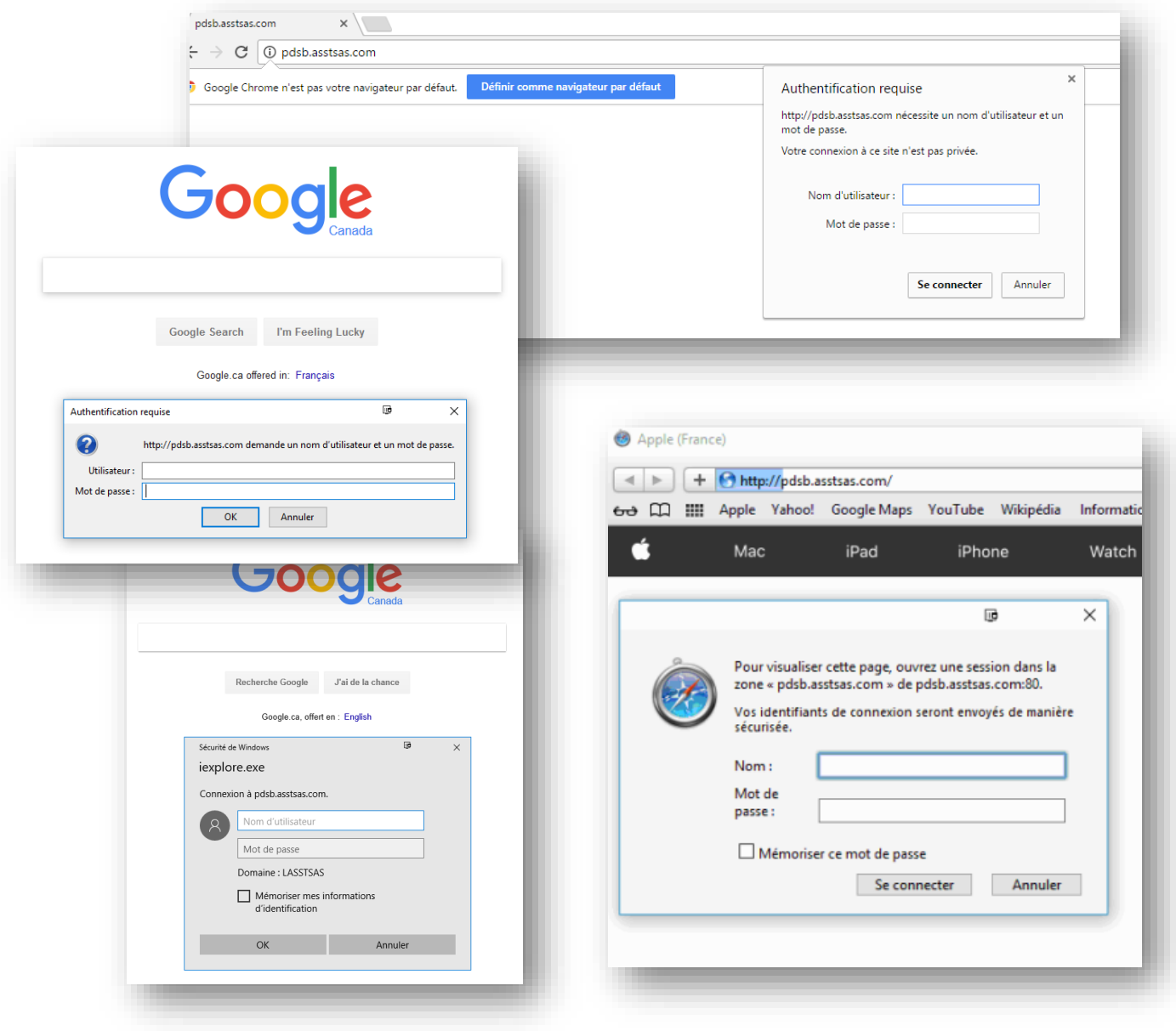

Le **nom d'utilisateur** correspond à votre **numéro de carte**, mais sans les trois derniers caractères. Donc, si sur votre carte il est inscrit « abcd123-026 », vous n'entrez que « abcd123 ». Pour accéder au coin du Formateur, entrer le numéro comme ceci : **abcd123.**

**Attention :** Si votre numéro de carte est **« ab d123 »,** avec un espace, il faut entrer le numéro avec son espace comme ceci **: ab d123.**

Si une des lettres est accentuée **: aébc123**, il faut aussi l'inclure **: aébc123**

Votre mot de passe vous a été envoyé récemment par courriel.

Si vous ne le connaissez pas, rendez-vous à [https://guichet.asstsas.com](https://guichet.asstsas.com/) et cliquez sur « J'ai oublié mon mot de passe » au bas de la fenêtre de connexion :

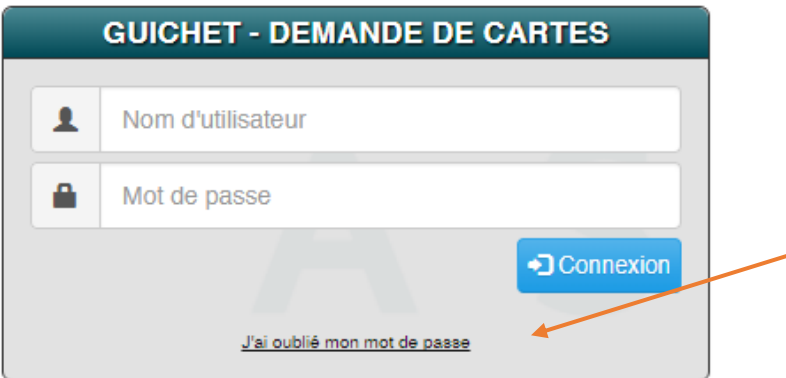

Ensuite, entrer votre numéro de carte dans la case « Nom d'utilisateur » et cliquer sur « Demander un nouveau mot de passe ». Il sera envoyé à l'adresse courriel inscrite à votre dossier. Il faudra attendre le jour suivant pour accéder au Coin du Formateur par contre si vous changez le mot de passe pour que le serveur soit mis à jour, à moins que vous communiquiez avec nous.

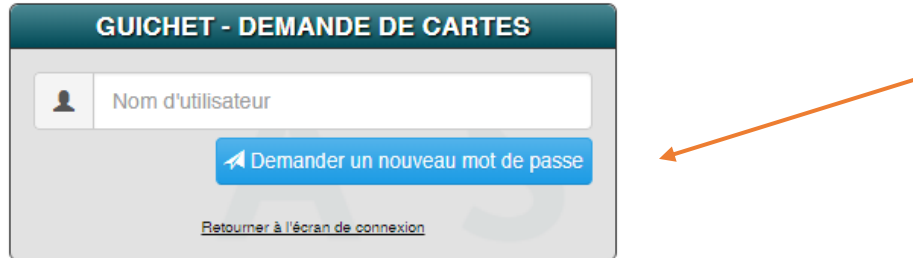

Pour fermer la connexion au Portail, peu importe le navigateur que vous utilisez, il faut impérativement fermer le navigateur.

Si vous avez suivi les étapes ci-dessus et qu'un problème survient, contactez-nous immédiatement par courriel à support@asstsas.qc.ca. Votre demande sera traitée plus rapidement par courriel que par téléphone.

Nous allons valider que votre compte est bien en ordre avant que vous passiez du temps sur le guide de dépannage avancé.

Suite à cela, nous vous recontacterons (toujours par courriel) et, au besoin, on vous demandera de suivre les étapes de dépannage supplémentaires si le problème se situe au niveau de votre ordinateur ou votre réseau.

Marcel Contant Services techniques ASSTSAS [support@asstsas.qc.ca](mailto:support@asstsas.qc.ca)